## CS4815 Week09 Lab Exercise

Lab Objective: We will put together many of the ideas we have seen over the last few weeks in building a small figure editing program. This is inspired by the hugely popular xfig or ipe figure editing programs and we will name ours yfig.

Here's a quick summary of the tasks:

- ❶ Starting from scratch (or from the program in the past that you think will be most useful), rename it yfig.cc and put it in week09's sub-dir;
- ❷ When first initialised the program should display a "blank canvas" and it will then respond to three types of input: keyboard, menu selection and mouse movement that will allow us to do such things as specify pen thickness, colour, specify the shape we wish to create and where.
- ❸ Submit your completed program using the handin command handin  $-m$  cs4815 -p  $w09$
- ❹ A more complete list of features is given below.

## In Detail

The program should implement the following features, grouped into general, menu and command.

General features:

- The program should begin by presenting a "blank canvas" to the user centred at  $(0,0)$ with thin blue lines extending to the sides for the two axes;
- by clicking middle and dragging it should be possible to move different parts of the canvas into camera view;
- by using the mouse wheel when the control key is held it should be possible to zoom in / out the camera, presenting the area of view in higher / lower resolution;
- it should be possible to resize the viewport; when this is done it should not cause a rescaling of the canvas, but rather, display more (or less) of the canvas area.

## Menu features:

Via a set of hierarchical menus it should be possible to set from some small range of possibilities

- the pen thickness
- the pen colour

## Command features:

The program should be able respond to the following keystroke commands and draw the appropriate shapes using two clicks of the left button as detailed below.

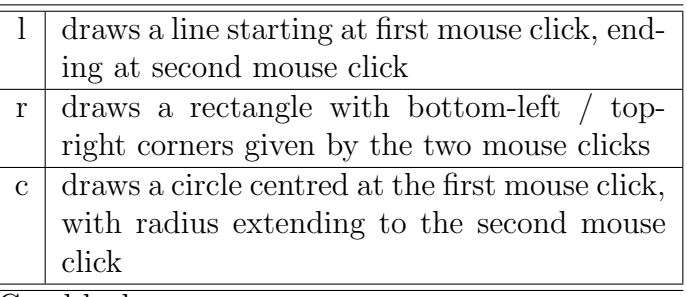

Good luck.